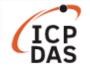

# How to speed up boot time in LinPAC?

| Applies to:         |                                    |             | No. L1-001            |  |  |
|---------------------|------------------------------------|-------------|-----------------------|--|--|
| Platform            | Platform Software operating system |             | Classification        |  |  |
| LP-8x4x             | Debian                             |             |                       |  |  |
| LP-2000/5000 series |                                    | All version | Product Functionality |  |  |
| LP-8x2x             | Ubuntu                             | All version |                       |  |  |
| LX-8000/9000 series | 0 series                           |             |                       |  |  |

User can make your LinPAC boot faster by disabling a system service, the following will show how it works on LP-8x4x and LP-8x2x (also available for LP-2000, LP-5000, LX-8000, LX-9000) series:

## **Debian operating system - LP-8x4x for example**

Step 1: Use the 'ls' command to check which service is enabling now, as illustrated in Figure 1. Command: # ls /etc/rc<x>.d // <x> for run level

| 🛃 10.1.0.12 - PuTTY         |              |              | _               |       | ×      |
|-----------------------------|--------------|--------------|-----------------|-------|--------|
| <pre># ls /etc/rc2.d/</pre> |              |              |                 |       | $\sim$ |
| S04sd                       | S60snmp      | S90tsdev_usb | xS88penmount_se | erial |        |
| S11ifupdown                 | S70slot      | S97fbman     | xS91tsdev_seria | al    |        |
| S20ssh                      | S71Serial    | S98Xserver   |                 |       |        |
| S40inetd                    | S72Ramdriver | S99rmnologin |                 |       |        |
| S50apache                   | S80hwclock   | old          |                 |       |        |

Figure 1

A "run level" is an operation mode that is used to determine which programs are executed during system startup. The default run level for the LP-8x4x is level 2.

Scripts in */etc/rc<x>.d/* are all symbolic links whose targets are located in */etc/init.d/*. The format of naming these links is *<S, xS or K> <2-digit-number> <original-name>*. The 2-digit-number determines the order in which the scripts are executed. The lower numbered file will executed earlier.

Scripts prefixed with an *S* will start on that run level. In contrast, those prefixed with either a *K* or an *x* will stop.

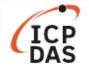

**Step 2:** To disable a script from automatically starting, please rename the symbolic link with prefix *K* or *x*, as illustrated in Figure 2.

| 🗗 10.1.0.12 - PuTTY        |              |              | - 🗆 X               |
|----------------------------|--------------|--------------|---------------------|
| <pre># cd /etc/rc2.d</pre> |              |              | ~                   |
| # ls<br>S04sd              | S60snmp      | S90tsdev usb | xS88penmount serial |
| S11ifupdown                | s70slot      | S97fbman     | xS91tsdev serial    |
| S20ssh                     | S71Serial    | S98Xserver   | —                   |
| S40inetd                   | S72Ramdriver | S99rmnologin |                     |
| S50apache                  | S80hwclock   | old          |                     |
| # mv S50apache xS50        | )apache      |              |                     |
| # 1s                       |              |              |                     |
| S04sd                      | S70slot      | S97fbman     | xS88penmount_serial |
| S11ifupdown                | S71Serial    | S98Xserver   | xS91tsdev_serial    |
| S20ssh                     | S72Ramdriver | S99rmnologin |                     |
| S40inetd                   | S80hwclock   | old          |                     |
| S60snmp                    | S90tsdev usb | xS50apache   |                     |

Figure 2

To re-enable the script, just undo the change.

**Note:** If you want to configure a new program to run at boot time, please refer to the following link for the chapter <4.5.1 Configuring a program to run at boot time> <u>http://www.icpdas.com/web/product/download/pac/linux/lp-8000/document/manual/lp-8x4x/lp-8x4x\_us</u> <u>er\_manual\_en.pdf</u>

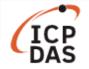

## Ubuntu operating system - LP-8x2x for example

There are two parts for LP-8x2x series about programs which automatically start at boot time, we suggest user to check both of them to make your LinPAC perform better.

## 1. Ubuntu Upstart

**Step 1:** Use the '**ls**' command to check which service is enabling now, as illustrated in Figure 3. **Command: # ls /etc/init** 

| 🗗 root@icpdas: ~          |                                  | — 🗆                         |
|---------------------------|----------------------------------|-----------------------------|
| coot@icpdas:~# ls /etc/in | it                               |                             |
| alsa-restore.conf         | mounted-run.conf                 | shutdown.conf               |
| lsa-store.conf            | mounted-tmp.conf                 | ssh.conf                    |
| console-setup.conf        | mounted-var.conf                 | tty1.conf                   |
| console.conf              | network-interface-container.conf | tty2.conf                   |
| container-detect.conf     | network-interface-security.conf  | tty3.conf                   |
| control-alt-delete.conf   | network-interface.conf           | tty4.conf                   |
| cron.conf                 | networking.conf                  | tty5.conf                   |
| lbus.conf                 | passwd.conf                      | tty6.conf                   |
| lmesg.conf                | plymouth-log.conf                | tty05.conf                  |
| ailsafe.conf              | plymouth-ready.conf              | udev-fallback-graphics.conf |
| lush-early-job-log.conf   | plymouth-splash.conf             | udev-finish.conf            |
| nostname.conf             | plymouth-stop.conf               | udev.conf                   |
| wclock-save.conf          | plymouth-upstart-bridge.conf     | udevmonitor.conf            |
| wclock.conf               | plymouth.conf                    | udevtrigger.conf            |
| odule-init-tools.conf     | procps.conf                      | upstart-socket-bridge.conf  |
| Nountall-net.conf         | rc-sysinit.conf                  | upstart-udev-bridge.conf    |
| Nountall-reboot.conf      | rc.conf                          | ureadahead-other.conf       |
| Nountall-shell.conf       | rcS.conf                         | ureadahead.conf             |
| nountall.conf             | resolvconf.conf                  | vsftpd.conf                 |
| nounted-debugfs.conf      | rsyslog.conf                     | wait-for-state.conf         |
| nounted-dev.conf          | serial.conf                      |                             |
| nounted-proc.conf         | setvtrgb.conf                    |                             |
| coot@icpdas:~#            |                                  |                             |

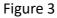

**Step 2**: Use the following command to prevent the program from automatically executing at boot time, we take tty4 as an example, as illustrated in Figure 4.

#### Command: # echo "manual" > /etc/init/tty4.override

#### Step 3: Reboot the LinPAC.

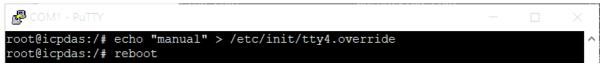

Figure 4

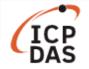

Step 4: Using the following command to check the status of all job instances, as illustrated in Figure 5.

#### Command: # initctl --system list

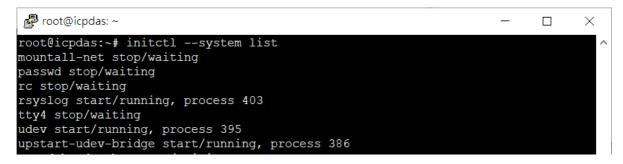

Figure 5

To revert to the original behavior, just delete the override file, as illustrated in Figure 6.

#### Command: # rm /etc/init/tty4.override

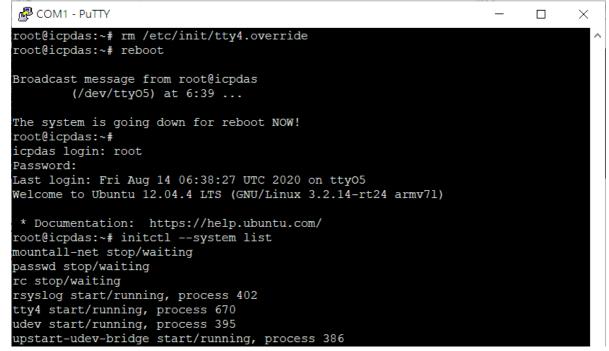

Figure 6

More information can be found at: <a href="http://upstart.ubuntu.com/cookbook/#disabling-a-job-from-automatically-starting">http://upstart.ubuntu.com/cookbook/#disabling-a-job-from-automatically-starting</a>

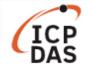

## 2. Linux System-V

Step 1: Use the 'ls' command to check which service is enabling now, as illustrated in Figure 7.Command: # ls /etc/rc<x>.d// <x> for run level

| 🖉 сом | 1 - PuTTY                  |                  |          |             | 1 | × |
|-------|----------------------------|------------------|----------|-------------|---|---|
|       | pdas:~# 1s /<br>S20apache2 | d<br>S70pppd-dns | \$75sudo | S99rc.local |   | - |
|       |                            | Fig              | ure 7    |             |   |   |

A "run level" is an operation mode that is used to determine which programs are executed during system startup. The default run level for the LP-8x2x is level 2.

Scripts in */etc/rc<x>.d/* are all symbolic links whose targets are located in */etc/init.d/*. The format of naming these links is *<S, xS or K> <2-digit-number> <original-name>*. The 2-digit-number determines the order in which the scripts are executed. The lower numbered file will executed earlier.

Scripts prefixed with an *S* will start on that run level. In contrast, those prefixed with either a *K* or an *x* will stop.

**Step 2:** Use the following command to remove System-V style init script links, we take apache2 as an example , as illustrated in Figure 8.

#### Command: # update-rc.d –f apache2 remove

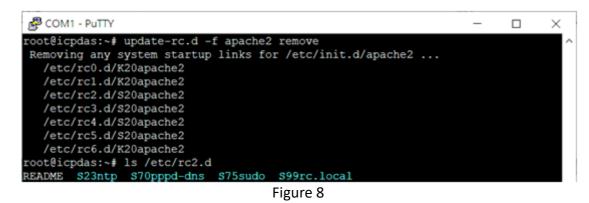

To re-install the service, just use the following command, as illustrated in Figure 9.

#### Command: update-rc.d apache2 defaults

| B COM1 - PUTTY                                           | - | × |
|----------------------------------------------------------|---|---|
| root@icpdas:~# update-rc.d apache2 defaults              |   | 1 |
| Adding system startup for /etc/init.d/apache2            |   |   |
| <pre>/etc/rc0.d/K20apache2 -&gt;/init.d/apache2</pre>    |   |   |
| <pre>/etc/rc1.d/K20apache2 -&gt;/init.d/apache2</pre>    |   |   |
| <pre>/etc/rc6.d/K20apache2 -&gt;/init.d/apache2</pre>    |   |   |
| <pre>/etc/rc2.d/S20apache2 -&gt;/init.d/apache2</pre>    |   |   |
| <pre>/etc/rc3.d/S20apache2 -&gt;/init.d/apache2</pre>    |   |   |
| <pre>/etc/rc4.d/\$20apache2 -&gt;/init.d/apache2</pre>   |   |   |
| /etc/rc5.d/S20apache2 ->/init.d/apache2                  |   |   |
| root@icpdas:~# ls /etc/rc2.d                             |   |   |
| README S20apache2 S23ntp S70pppd-dns S75sudo S99rc.local |   |   |
| Figure 9                                                 |   |   |

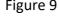